## **MS Teams - Vier verschiedene Präsentationsmodi**

Wenn Sie Ihren Bildschirm teilen, können Sie jetzt aus verschiedenen Präsentationsmodi wählen. Starten Sie dabei normal eine Bildschirmfreigabe, Sie können jetzt zwischen "Nur Inhalt", "Inhalt im Hintergrund", "Nebeneinander" und "Reporter" auswählen. Für die beiden letzteren Modi können Sie sich noch ein Hintergrundbild auswählen.

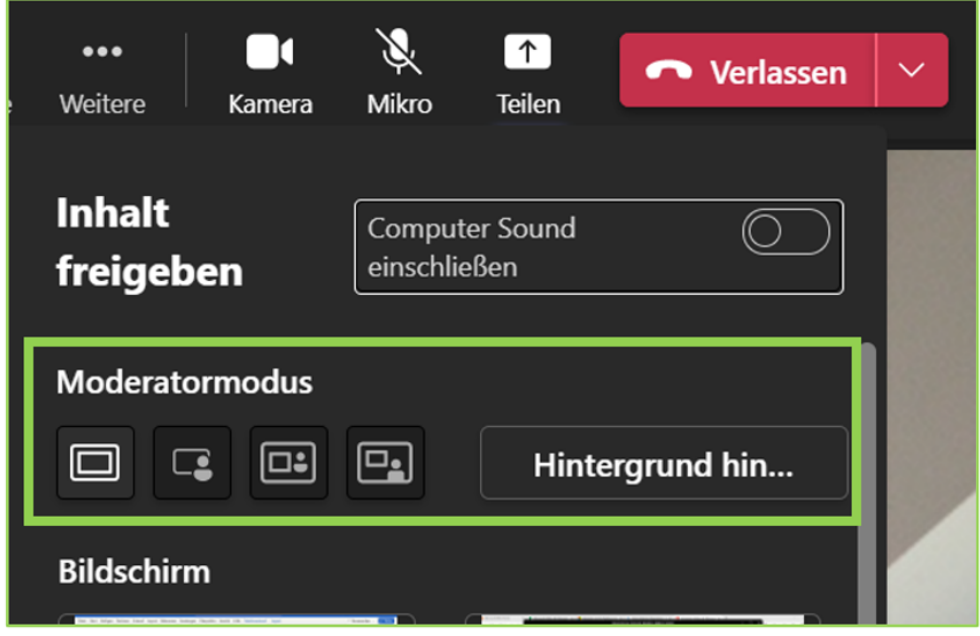

Während der Präsentation können Sie jederzeit den Modus bei Bedarf ändern, gehen Sie dafür mit der Maus an den oberen Bildschirmrand:

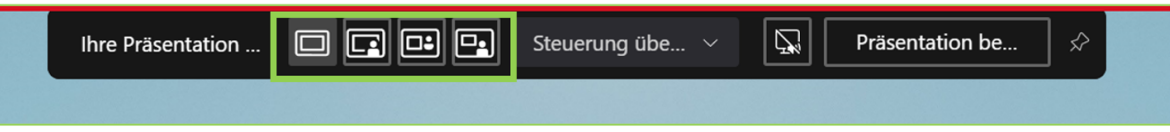

Bei den drei neuen Präsentationsmöglichkeiten wird Ihnen ein zusätzliches Fenster "Ihre Ansicht bearbeiten" angezeigt. Hier können Sie Ihre Position "Links" oder "Rechts" und Ihre Videogröße einstellen:

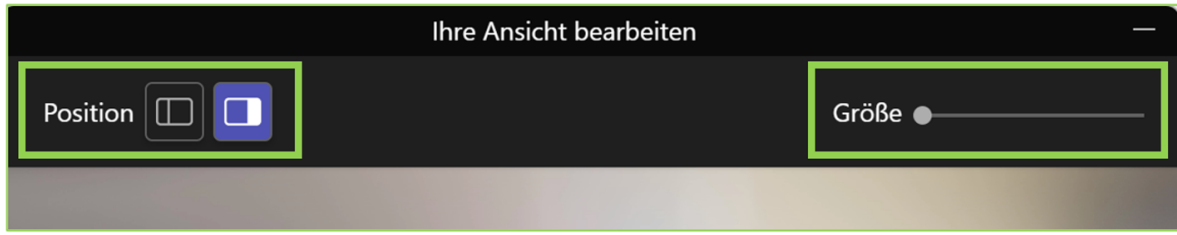

Und so sehen die drei neuen Präsentationsmöglichkeiten aus:

**Inhalt im Hintergrund**

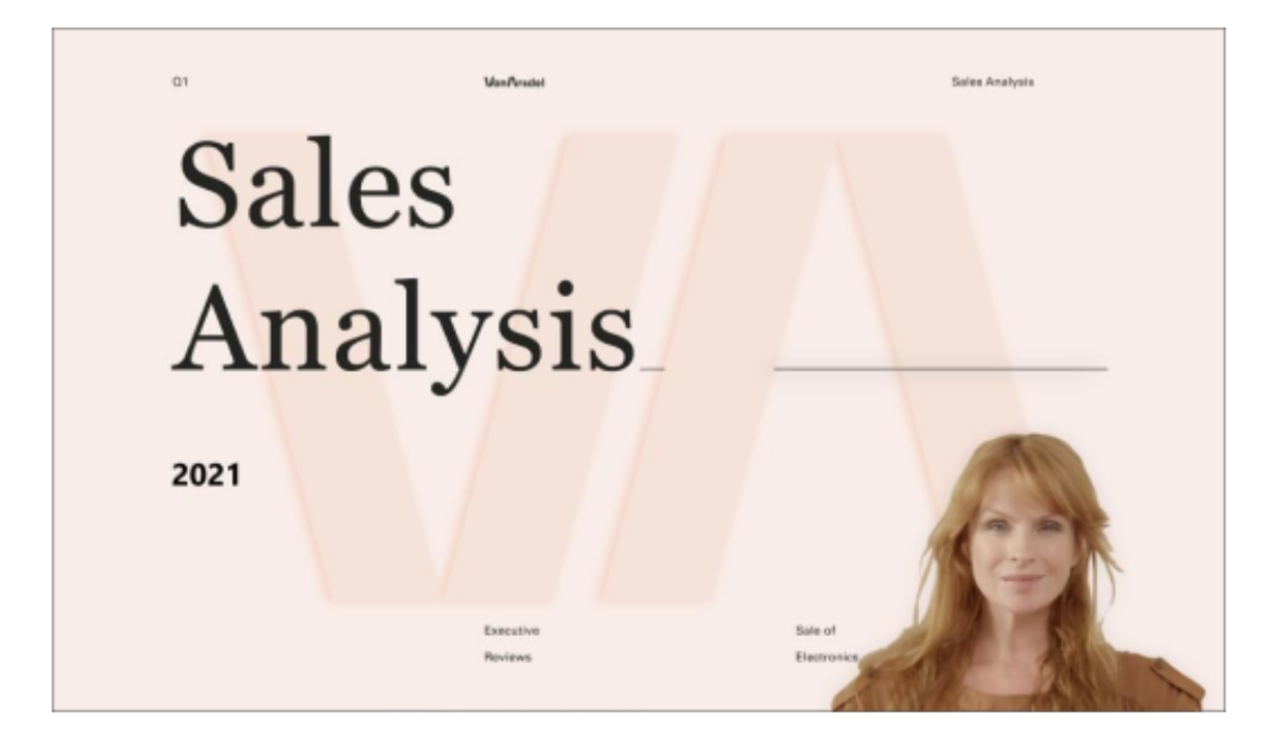

## **Nebeneinander**

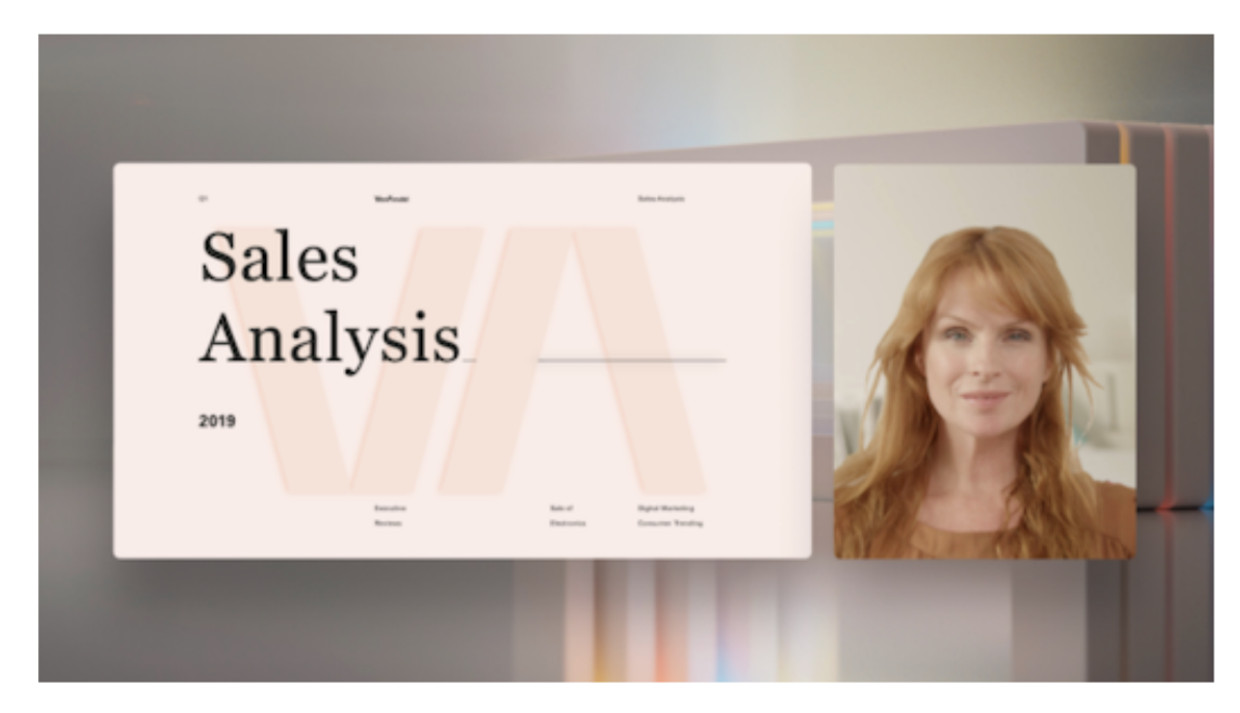

**Reporter**

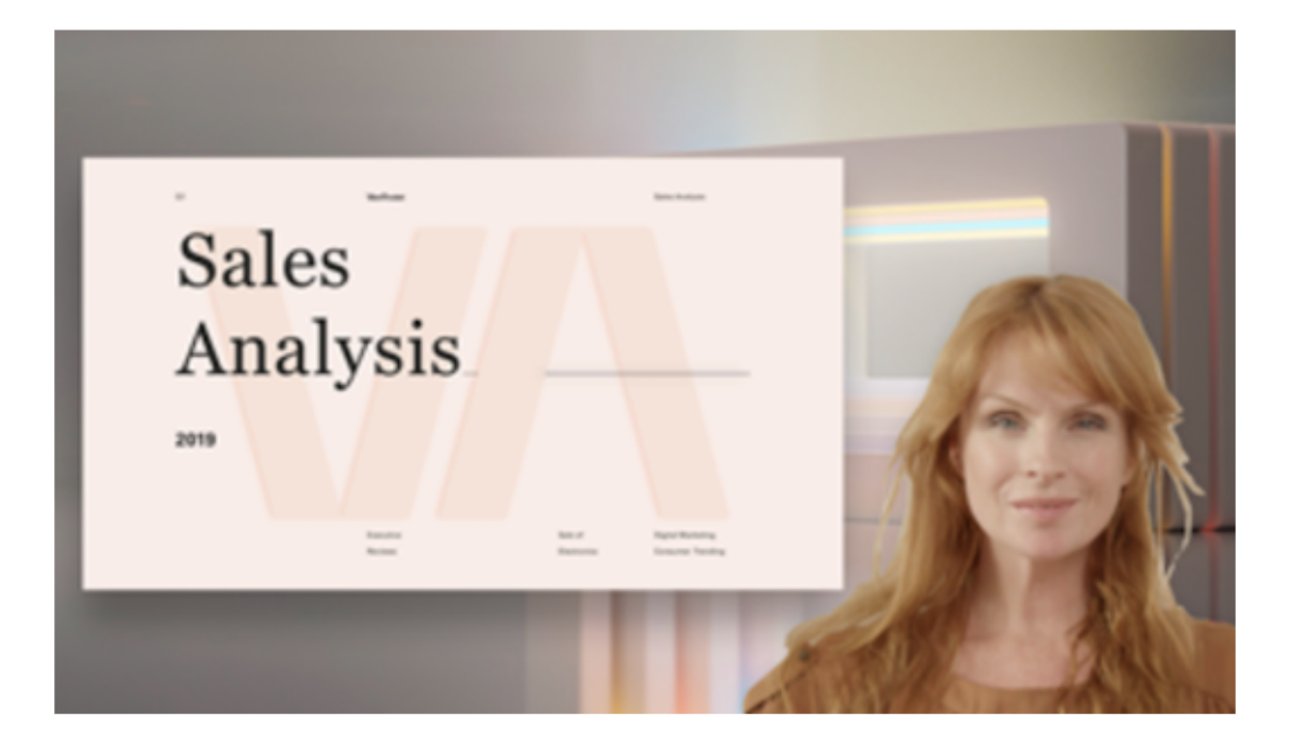